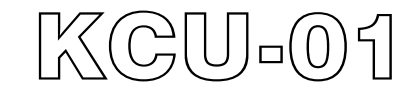

# *USB Module*

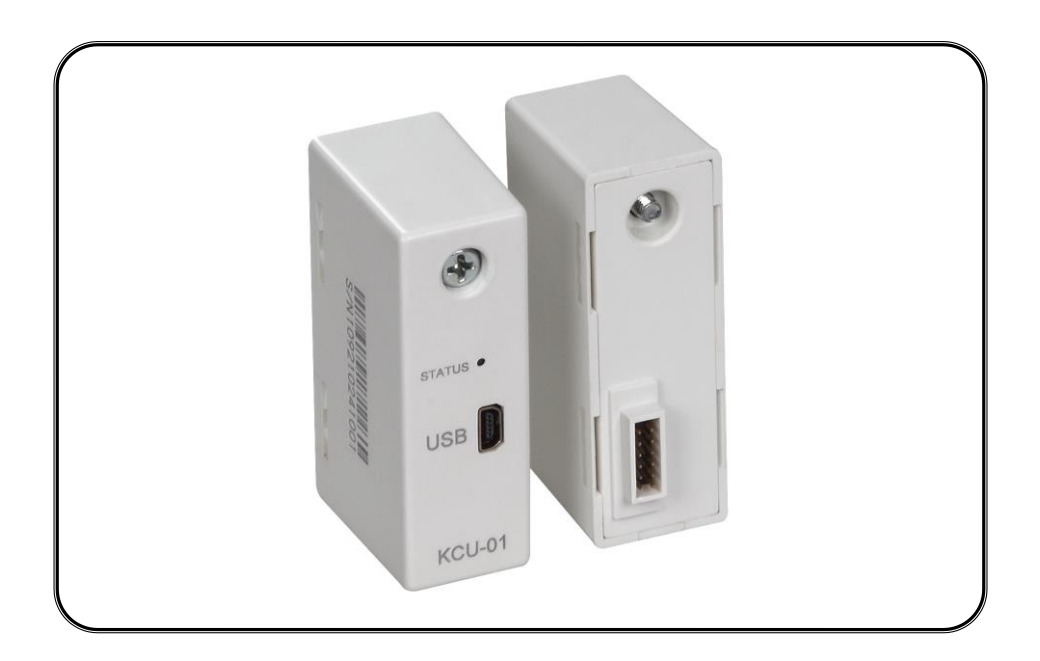

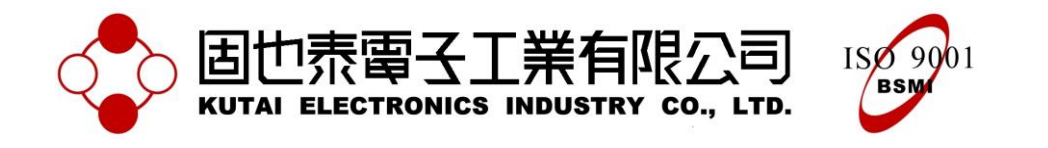

**Headquarters :** No.3, Ln. 201, Qianfu St., Qianzhen Dist., Kaohsiung City 80664, Taiwan **Tel :** + 886-7-8121771 **Fax :** + 886-7-8121775 **URL :** [http://www.kutai.com.tw](http://www.kutai.com.tw/)

#### **SECTION 1 : INTRODUCTION**

The KCU-01 is the USB module that is designed to enable the Kutai Electronics genset controllers (AMF-10, GCU-100, GCU-3000) to be operated and monitored remotely.

Via the designated operation software (Please reference from KCU-01 software user manual) user can program and change parameters remotely instead of accessing program through the controller in person.

In the remote operation, when Connecting KCU-01 via two-wire telephone line, an additional USB modem is required to connect to the KCU-01 USB port. The remote operating PC will also need to be equipped with modem / USB modem

#### **MAIN CHARACTERISTICS :**

- The KCU-01 software interface is user friendly which makes it easy for user to monitor and change program setting remotely.
- When operating on site (Local operation mode), user can connect the KCU-01 USB port to the PC via USB harness or connect to an USB modem for remote operation
- When operating KCU-01 in remote operation mode, if no data is transmitted within 40 seconds after connection then the module will automatically disconnect.
- Supports Logo Image downloads for ATS-PLC when installed the "Image Transfer" software.

# **SECTION 2 : DIMENSION**

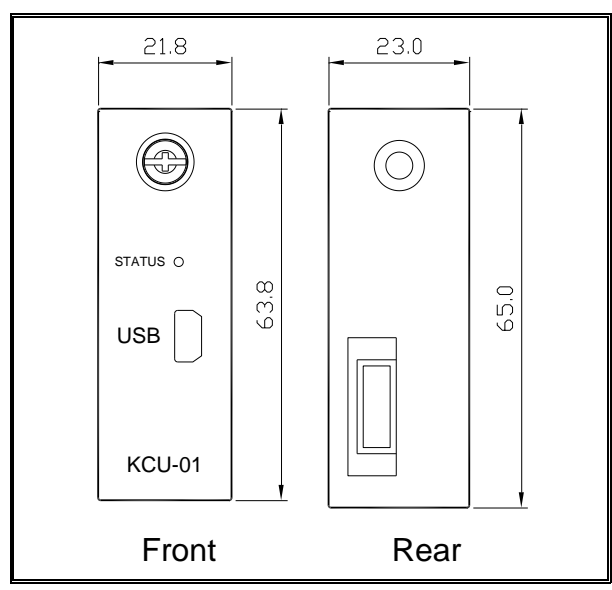

### **SECTION 3 : INSTALLATION**

Disconnect controller power source and follow the below illustrations to complete the installation of KCU-01.

Step 1 : Remove slot cover from the back of controller.

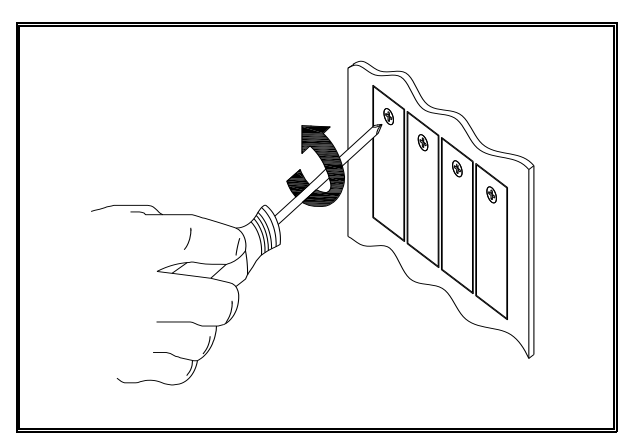

Step 2: Insert KCU-01 into the designated slot.

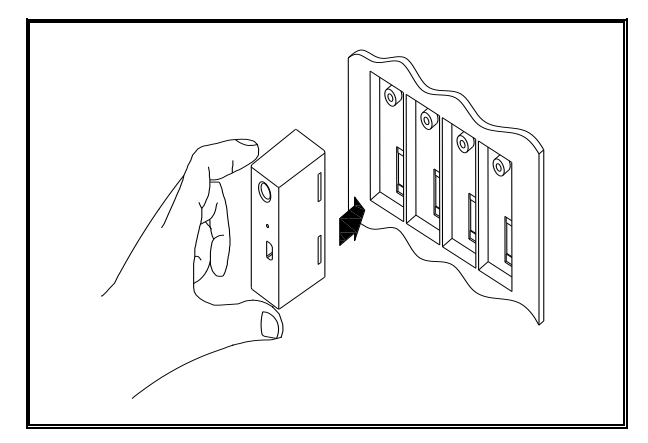

Step 3: Tighten the screw.

\_\_\_\_\_\_\_\_\_\_\_\_\_\_\_\_\_\_\_\_\_\_\_\_\_\_\_\_\_\_\_\_\_\_\_\_\_\_\_\_\_\_\_\_\_\_\_\_\_\_\_\_\_\_\_\_\_\_\_\_\_\_\_\_\_\_\_\_\_\_\_\_\_\_\_\_\_\_\_\_\_\_\_\_\_\_

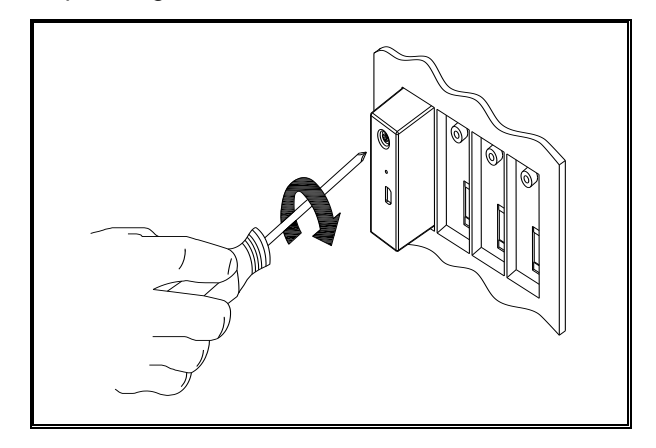

\_\_\_\_\_\_\_\_\_\_\_\_\_\_\_\_\_\_\_\_\_\_\_\_\_\_\_\_\_\_\_\_\_\_\_\_\_\_\_\_\_\_\_\_\_\_\_\_\_\_\_\_\_\_\_\_\_\_\_\_\_\_\_\_\_\_\_\_\_\_\_\_\_\_\_\_\_\_\_\_\_\_\_\_\_\_

Step 4: Start up the controller and operate through the controller front panel and enter system setting to program corresponding startup settings (Remote operation activation).

The KCU-01 currently supports AMF-10, GCU-100, GCU-3000, ATS-22, ATS-33, ATS-34 and ATS-PLC etc. controllers. The followings are the basic description of operation settings. For more detail information, please reference from the controller's operation manual.

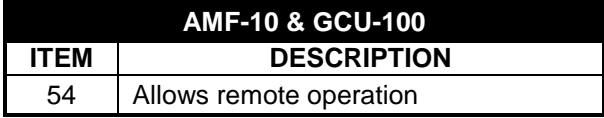

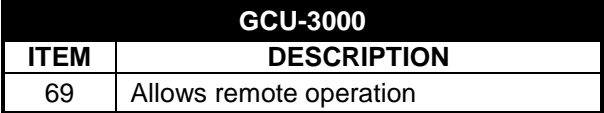

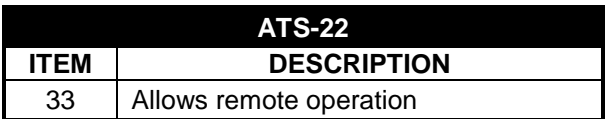

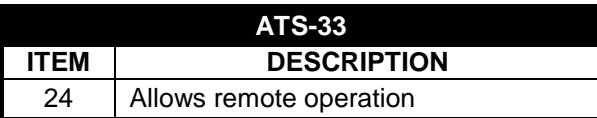

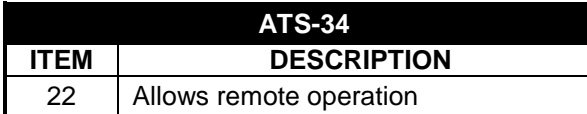

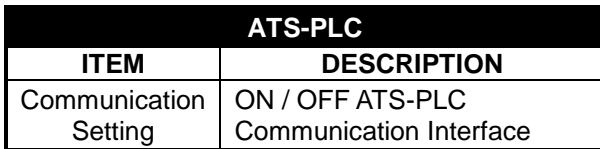

Remark : If remote access is programmed to "Remote access cancelled" or "turn OFFATS-PLC communication interface", user can only execute monitoring and changing system parameter and unable to execute controller command.

# **SECTION 4 : OPERATION**

For more information on KCU-01 Data link status LED indicator, please reference from chapter 5.

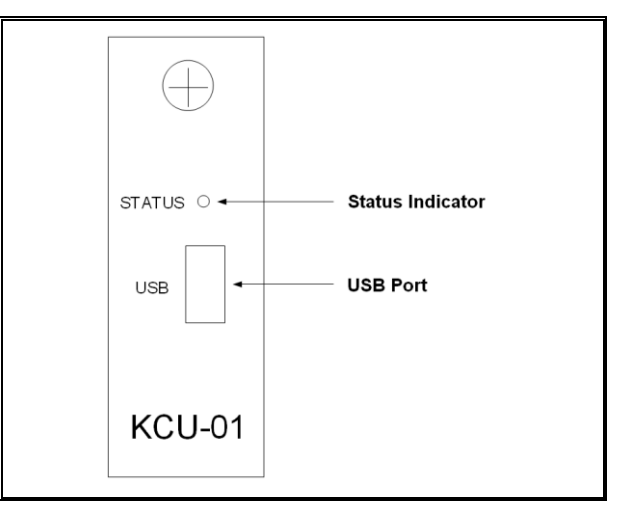

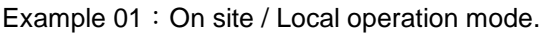

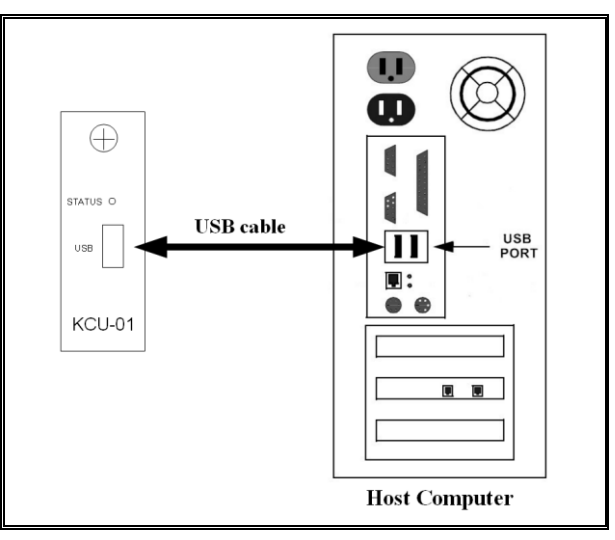

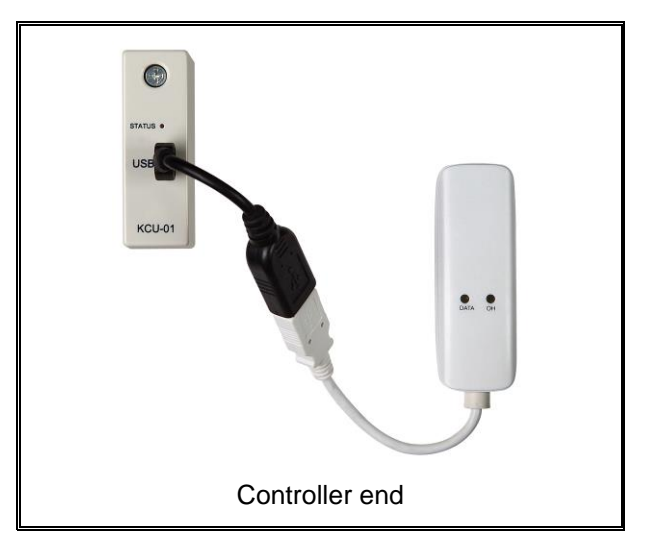

Example 02: Remote Operation mode.

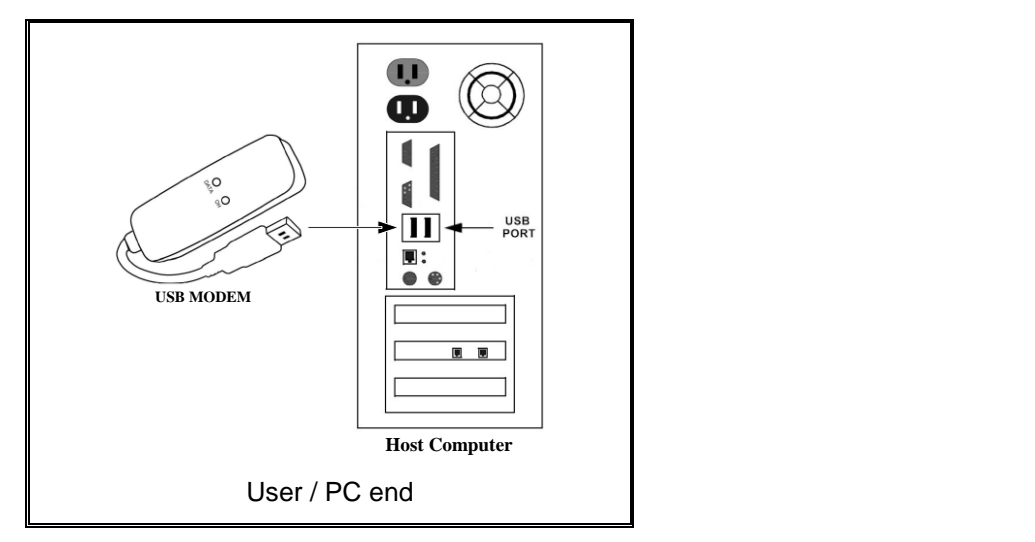

### **SECTION 5 : STATUS INDICATOR & TROUBLESHOOTINGS**

# **5.1 Through the KCU-01 LED status indicator user can understand the current operating status**

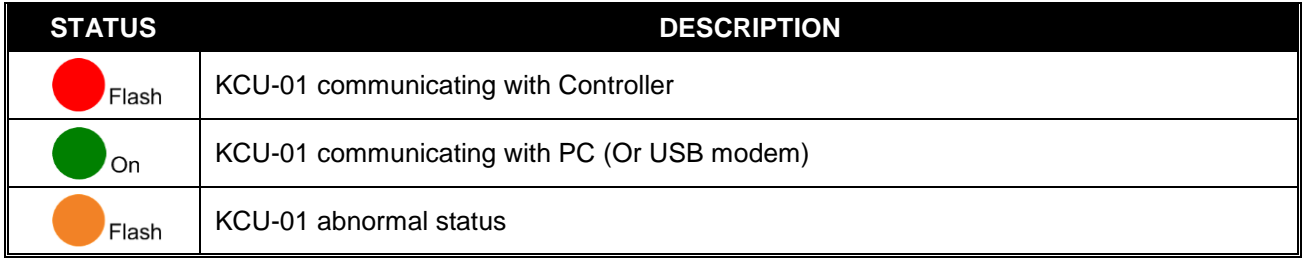

# **5.2 Trouble shootings**

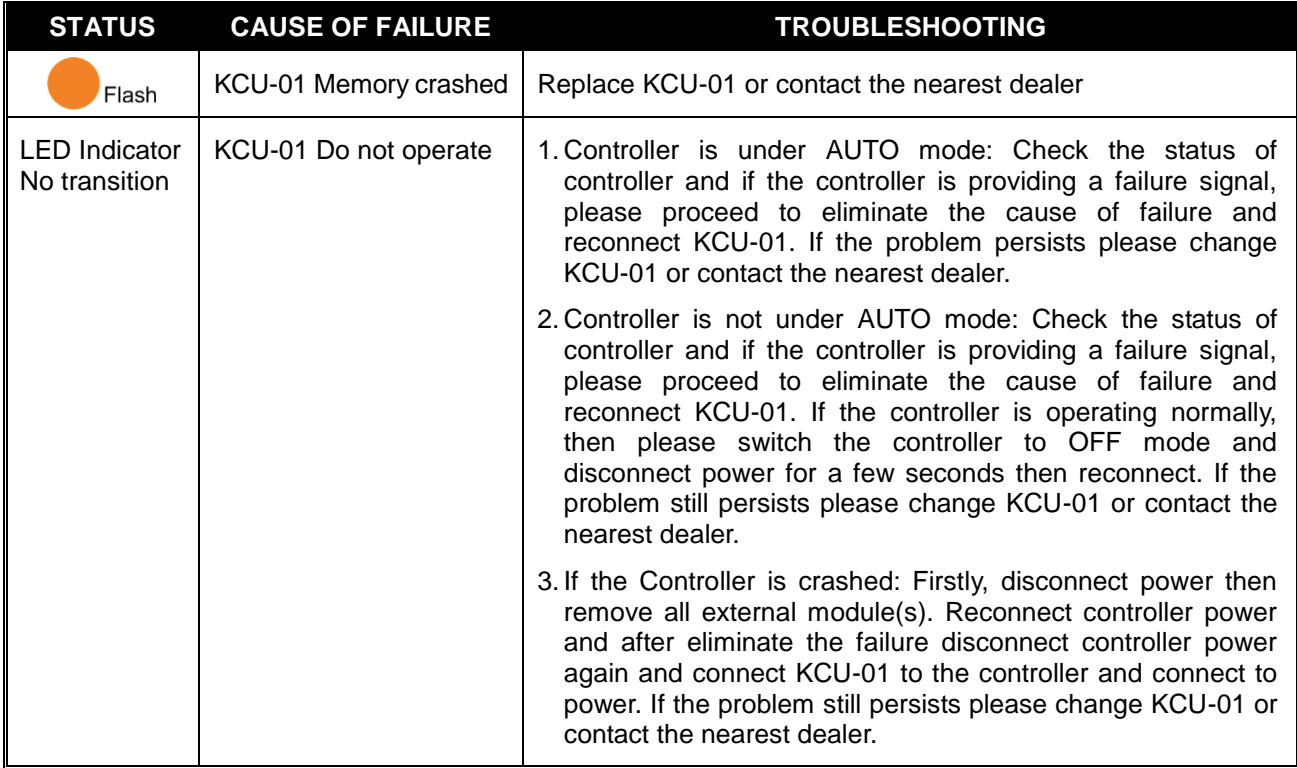

\_\_\_\_\_\_\_\_\_\_\_\_\_\_\_\_\_\_\_\_\_\_\_\_\_\_\_\_\_\_\_\_\_\_\_\_\_\_\_\_\_\_\_\_\_\_\_\_\_\_\_\_\_\_\_\_\_\_\_\_\_\_\_\_\_\_\_\_\_\_\_\_\_\_\_\_\_\_\_\_\_\_\_\_\_\_